# PX292 DMX/4-20mA Interface 8ch

User manual

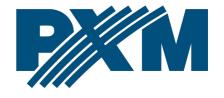

## **Table of Contents**

| 1 Description                              | 3  |
|--------------------------------------------|----|
| 2 Safety conditions                        |    |
| 3 Connectors and control elements          |    |
| 4 Programming                              | 6  |
| 4.1 Programming of group parameters        |    |
| 4.1.1 Setting of DMX address               |    |
| 4.1.2 Feature of output channels           | 7  |
| 4.1.3 Programming of individual parameters | 8  |
| 4.2 Response to the loss of DMX signal     | 9  |
| 4.3 Smoothing function                     | 11 |
| 4.4 Screen blanking                        | 12 |
| 4.5 Default settings and device errors     | 13 |
| 4.5.1 Restore default settings             | 13 |
| 4.5.2 Error message                        | 14 |
| 5 Mounting                                 | 15 |
| 6 Menu scheme                              |    |
| 7 RDM – available parameters               | 17 |
| 8 DMX signal connecting                    | 19 |
| 9 Connection scheme                        | 20 |
| 10 Dimensions                              | 21 |
| 11 Technical data                          | 21 |

Manufacturer reserves the right to make modifications in order to improve device operation.

PXM Marek Żupnik sp.k.

Podłęże 654

32-003 Podłęże BDO register number 000005972 tel. +48 12 385 83 06

mail: info@pxm.pl www.pxm.pl Rev.1-3 11.12.2020

# 1 Description

PX292 is used for processing DMX-512 signal to analog 4 – 20mA. In addition to DMX signal decoding, PX292 allows to program unit reaction to loss of DMX signal. Individually programmable parameters allow for independent definition of a DMX address from the range 1 – 512 for each channel.

The device is manufactured in a housing designed for installation in electrical switchgear DIN rail T35 and powered by 24V DC safety voltage.

From software version 2.06, support for the RDM protocol has been implemented.

From software version 2.06, support for the RDM protocol has been implemented.

# 2 Safety conditions

PX292 is a device powered by low voltage equal to 24V DC; however, please observe the following safety rules during its installation and use:

- 1. The device mat be connected to 24V DC with current-carrying capacity compatible with technical data.
- 2. All the conductors should be protected against mechanical and thermal damage.
- 3. In the event of damaging any conductor, it should be replaced with a conductor of the same technical data.
- 4. Only use a shielded cable for connecting the DMX signal.
- 5. All repairs and connection of outputs or DMX signal can only be made with cut off power supply.
- 6. PX292 should be strictly protected against contact with water and other liquids.
- 7. All sudden shocks, particularly dropping, should be avoided.
- 8. The device cannot be turned on in places with humidity exceeding 90%.
- 9. The device cannot be used in places with temperature lower than +2°C or higher than +40°C.
- 10. Clean with damp cloth only when the power is off.

# 3 Connectors and control elements

| Pin no. | Connection      |  |  |
|---------|-----------------|--|--|
| 1       | GND (-)         |  |  |
| 2       | GND (-)         |  |  |
| 13      | GND (-)         |  |  |
| 14      | GND (-)         |  |  |
| 6       | OUT 1 (+)       |  |  |
| 5       | OUT 2 (+)       |  |  |
| 4       | OUT 3 (+)       |  |  |
| 3       | OUT 4 (+)       |  |  |
| 15      | OUT 5 (+)       |  |  |
| 16      | OUT 6 (+)       |  |  |
| 17      | OUT 7 (+)       |  |  |
| 18      | OUT 8 (+)       |  |  |
| 7       | DC + power type |  |  |
| 8       | DC + power type |  |  |
| 9       | DC + power type |  |  |
| 10      | DC - power type |  |  |
| 11      | DC - power type |  |  |
| 12      | DC - power type |  |  |
| 19      | DMX IN +        |  |  |
| 20      | DMX IN -        |  |  |
| 21      | DMX IN GND      |  |  |
| 22      | DMX OUT +       |  |  |
| 23      | DMX OUT -       |  |  |
| 24      | DMX OUT GND     |  |  |

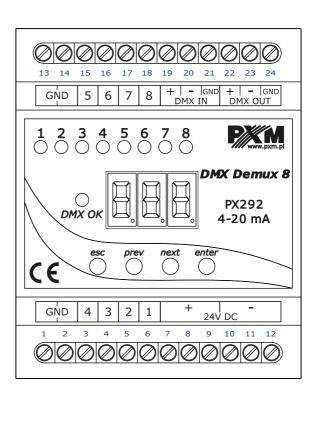

# 4 Programming

After switching on, the display shows the version of the program. During the normal operation of demultiplexer, the display shows DMX address. Press *enter* to go the main menu, the display shows *ALL*. Press *prev* or *next* to select the programming menu (*ALL*, *Ind*, *noS*) and press *enter* to confirm.

#### Navigating the menus:

esc – exits the currently programmed parameter
 without saving changes or takes you to a
 higher menu level

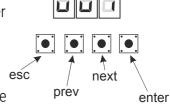

prev – takes to a lower menu lever or reduces the set values

*next* – takes to a higher menu level or increase the set values

enter - takes to device programming function and confirms the set values

## 4.1 Programming of group parameters

Programming in this menu is common to all channels.

After selecting *ALL* from the main menu, confirm selection by pressing *enter*, then with *next* or *prev* select the parameters to be set:

Adr - DMX address of the device

*Cur* – feature of channel dimming

The next step is to confirm selection by pressing *enter*. The address or feature programmed in this way will delete the previous individual settings of the channels.

## 4.1.1 Setting of DMX address

PX292 menu allows to set DMX address of the device in the range from 1 to 505.

#### In order to set DMX address:

- 1. Set the *Adr* function
- 2. By using *next* or *prev* set the selected DMX address. In order to accept the setting, press *enter*.

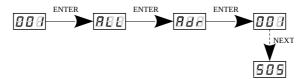

#### 4.1.2 Feature of output channels

#### To adjust the feature for all channels set:

- 1. From the start menu, go to the group settings menu ALL
- 2. Press enter again in order to change the settings for all channels
- 3. Use *next* to select *Cur*, this will allow to change the characteristic of channel dimming

Lin - linear characteristics 4 - 20mA

S\_P - switched characteristics (on / off)

*uSr* – characteristics defined by the user, linear in the range of Min to Max.

Maximum and minimum values can be set in the range from 4 to 20mA.

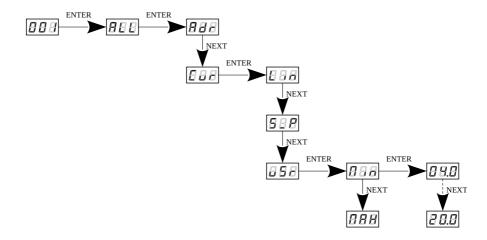

## 4.1.3 Programming of individual parameters

PX292 device has the option of individual settings. It allows to assign each of the eight output channel with any DMX address. It is possible after selecting *Adr*. DMX address can be selected within a range from 1 to 512.

It is also possible to set the output characteristics for each channel.

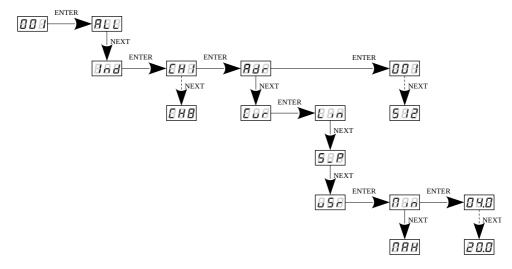

## 4.2 Response to the loss of DMX signal

This function is used both to protect the system against the disappearance of DMX signal and to gain a specific state on outputs. After it has been activated, in case of a lack of DMX signal, the module will perform the selected function by itself. The reconnecting of DMX signal will automatically break the performed function, and the module will again be controlled by DMX signal.

#### In order to start the function, enter **noS** option:

- 1. From the start menu go to the **noS** and press enter
- 2. Use the *next* or *prev* buttons to select the device behavior for DMX signal loss

#### The following options are available:

Pr1 - Pr2 - starting program 1 or 2

on – switching all outputs on 100%

**oFF** – complete switch-off of outputs

**HLd** - holding the last DMX value

**Sc1** - **Sc4** - scene 1, 2, 3 or 4

Up to 10 steps can be created in the program (F01 - F10), in each step it is possible to define the values of output channels (CH1 - CH8) in the range from 0 to 255. Additionally, in each step you can define its duration (Spd) in the range of 0,1 – 99,9 seconds. In the step it is also possible to set the transition smoothness (FAd) in the range from 0 (step transition) to 100

(completely fluid transition). It is possible to reduce the number of program steps, for this purpose, for this purpose, in step which should be last and after this step followed first step, select the *on* option in the *End* menu.

In each of the four scenes, you can program the values of each of the eight output channels separately in the range from 0 to 255.

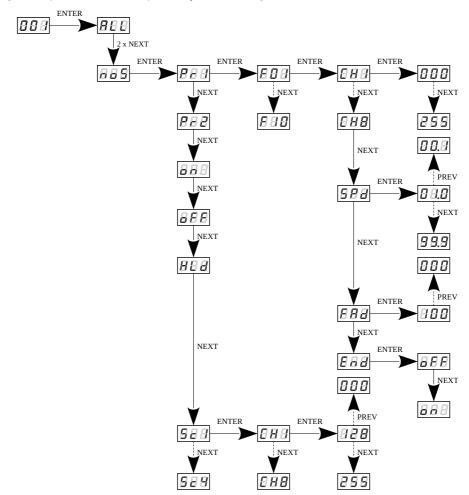

## 4.3 Smoothing function

The device also has the smoothing option. Smoothing allows for smooth color changes. When this option is enabled, switching between successive DMX values sent to channels is smooth, which prevents abrupt changes in voltage.

#### In order to start the smoothing function, enter the **Sth** option:

- 1. From the start menu go to the *Sth* settings and press *enter*
- 2. Use the *next* or *prev* buttons to select the smoothing function and confirm with the *enter* button

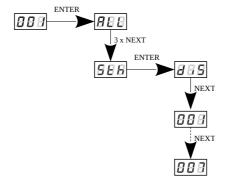

The enabled smoothing function can slightly slow down the device response to the change of DMX signal, so it is possible to switch off this option. In order to switch off smoothing, select *diS* parameter and confirm the selection with *enter*. The range from 1 to 7 are the levels of smoothing.

# 4.4 Screen blanking

The device has been equipped with the option of switching off backlight of the screen. This is provided by the *SCr* option. By using it, the display is switched off approx 60 seconds of inactivity (button unused). The device still operates without interfering with other parameters. Use any button to restore the backlight.

#### In order to activate the screen blanking function:

- 1. From the start menu enter the *SCr* settings and press *enter*
- 2. With next or prev change the values to on and confirm with enter

Similarly, you should follow in order to switch off this function, but then selecting *oFF*.

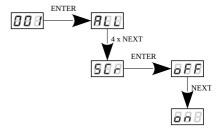

## 4.5 Default settings and device errors

If you have any difficulty accessing the device menu, e.g. it is not possible to enter a particular menu level or it is necessary to restore the device to its default settings, follow the instructions below.

In the first case, when a particular menu level cannot be accessed or menu items are displayed incorrectly, this may indicate that a saving-in-memory error has occurred. In such a case, try to restore the device to its default settings before sending the PX292 to the service center. If, after restoring to its default settings, the device still does not operate correctly, please send it to our service center.

#### 4.5.1 Restore default settings

To restore the device to its default settings, press and hold the *previous* key while switching on the device. One of the messages that will be displayed will say *dFI*, which means successful restoring to default settings (the *previous* key has to be held down while powering on the device, until the *dFI* message is displayed).

If this message is accepted by pressing *enter*, the default settings will be restored. The user can also exit this menu level without restoring the default settings. In order to do this, press the *escape* key.

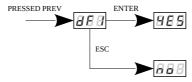

Please note that after restoring to default settings, all the operating parameters of the device will revert to the following ones:

DMX address: 1

no signal: oFF

• smooth: diS (off)

screen saver: oFF

#### 4.5.2 Error message

The device is equipped with a built-in memory work control function.

If there are problems with the memory operation on the PX292 display, the *Err* message appears – memory error.

In this situation, select the *enter* key. The device will reload the default configuration and upload it to the memory. If after this operation, the *Err* message remains on the screen, the memory is permanently damaged and the unit must be sent to the service point.

# 5 Mounting

PX292 is installed on the mounting rail T35 in order to provide stable position and comfortable access to the device.

#### <u>Installation on the mounting rail:</u>

- 1. Set PX292 diagonally to the rail by hooking the two supports on the rear panel of the unit on the upper part of the assembly strip.
- 2. Pull the latch down using a screwdriver.
- 3. Attach the device to the rail, still holding a screwdriver in a latch.
- 4. Release the latch.

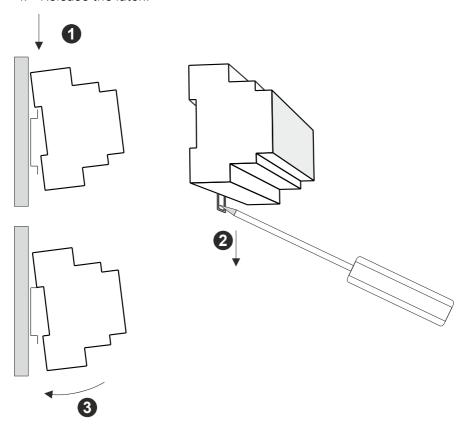

## 6 Menu scheme

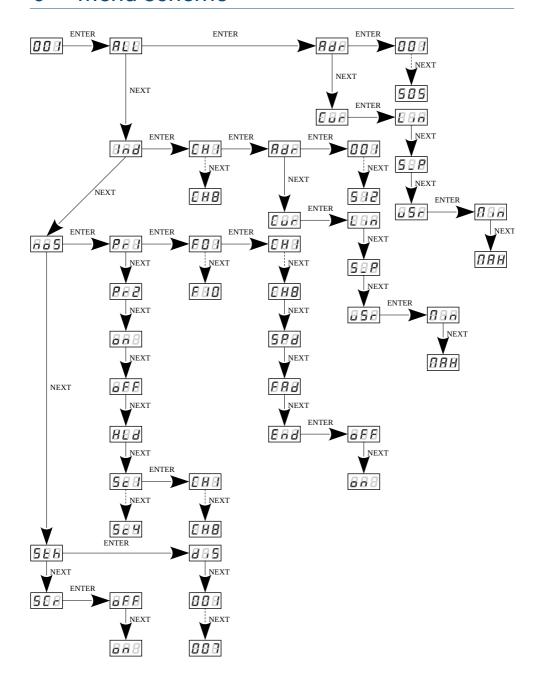

# 7 RDM – available parameters

The PX292 supports the DMX – RDM protocol. DMX protocol allows only of a one-way data transmission, while its extension the RDM protocol can transmit information in two directions. This makes possible to simultaneously send and receive information, and hence the possibility of monitoring activities of the compatible devices. Thanks to RDM some available settings of compatible devices may be programmed using this protocol.

#### List of supported RDM parameters by PX292:

| Parameter name               | PiD    | Description                                                                                                    |
|------------------------------|--------|----------------------------------------------------------------------------------------------------|
| SUPPORTED_PARAMETERS         | 0x0050 | all supported parameters                                                                                                    |
| PARAMETER_DESCRIPTION        | 0x0051 | description of additional parameters                                                                                         |
| DEVICE_INFO                  | 0x0060 | information concerning the device                                                                                            |
| SOFTWARE_VERSION_LABEL       | 0x00C0 | firmware version of the device                                                                                               |
| DMX_START_ADDRESS *          | 0x00F0 | DMX starting address;<br>Range 1 - 512                                                                                       |
| IDENTIFY_DEVICE *            | 0x1000 | device identification; Two states are possible: identification disabled (value 0x00) and identification enabled (value 0x01) |
| DEVICE_MODEL_<br>DESCRIPTION | 0x0080 | device description, e.g. name                                                                                                |
| MANUFACTURER_LABEL           | 0x0081 | manufacturer description, e.g. name                                                                                          |

| Parameter name                | PiD    | Description                                                                                                    |
|-------------------------------|--------|----------------------------------------------------------------------------------------------------|
| DEVICE_LABEL *                | 0x0082 | additional device description;<br>It is possible to enter an additional<br>device description using up to 32<br>ASCII characters |
| FACTORY_DEFAULTS              | 0x0090 | device default settings                                                                                                    |
| PERSONALITY                   | 0x00E0 | DMX operational mode                                                                                                    |
| PERSONALITY_<br>DESCRIPTION   | 0x00E1 | description of individual operational modes                                                                                      |
| SMOOTH_OFF/1/2/3/4/5*         | 0x801A | selecting an option for the Smooth function                                                                                      |
| NO_SIGNAL_OFF/ON/HLD/S *      | 0x801C | selection of operating mode for no DMX signal                                                                                    |
| OUTPUT_RANGE_MIN_40-200       | 0x804A | minimum value in the user-defined characteristic, set from 40 to 200                                                             |
| OUTPUT_RANGE_MAX_40-<br>200 * | 0x804B | maximum value in the user-defined characteristic, set from 40 to 200                                                             |
| SCREENSAVER_ON/OFF *          | 0x8024 | screen saver setting                                                                                                    |
| SERIAL_NUMBER                 | 0x8030 | device serial number                                                                                                    |
| CURVE_0/1/2 *                 | 0x8049 | setting the characteristics of the output channels (Lin, Switch, User)                                                           |

<sup>\* -</sup> editable parameter

## 8 DMX signal connecting

PX292 have to be connected to DMX line in serial mode, with no branches on DMX control cable. That means that DMX line, from the signal source, must be connected to *DMX IN* pins of PX292 and later, directly from *DMX OUT* pins to the next device in DMX chain.

If the PX292 is the last DMX chain receiver there should be terminator (resistor 120 Ohm) mounted between "+" and "-" pins of *DMX OUT* section.

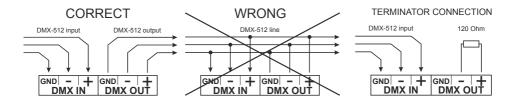

## 9 Connection scheme

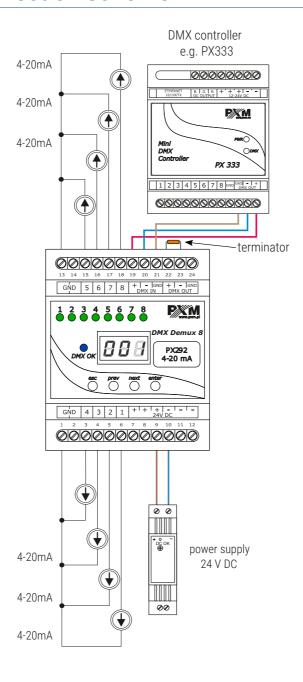

# 10 Dimensions

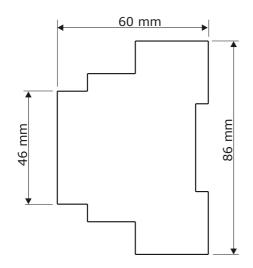

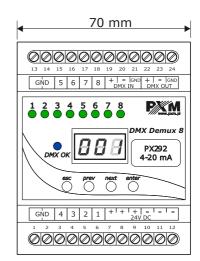

# 11 Technical data

| type                      | PX292                                      |
|---------------------------|--------------------------------------------|
| power supply              | 24V DC                                     |
| number of DMX channels    | 512                                        |
| RDM protocol              | yes (from version 2.06)                    |
| number of output channels | 8                                          |
| output sockets            | screw terminals                            |
| outputs load              | 4 – 20mA / channel                         |
| current consumption       | max. 230mA                                 |
| weight                    | 0.14kg                                     |
| dimensions                | width: 70mm<br>height: 86mm<br>depth: 60mm |

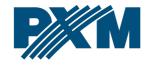

#### DECLARATION OF CONFORMITY

PXM Marek Żupnik spółka komandytowa Podłęże 654, 32-003 Podłęże

we declare that our product:

Product name: DMX/4-20mA Interface

Product code: PX292

meets the requirements of the following standards, as well as harmonised standards:

PN-EN IEC 63000:2019-01 EN IEC 63000:2018
PN-EN 61000-4-2:2011 EN 61000-4-2:2009
PN-EN 61000-6-1:2019-03 EN IEC 61000-6-1:2019
PN-EN 61000-6-3:2008 EN 61000-6-3:2007

and meets the essential requirements of the following directives:

2011/65/UE **DIRECTIVE OF THE EUROPEAN PARLIAMENT AND OF THE COUNCIL** of 8 June 2011 on the restriction of the use of certain hazardous substances in electrical and electronic equipment Text with FFA relevance

2014/30/UE **DIRECTIVE OF THE EUROPEAN PARLIAMENT AND OF THE COUNCIL** of 26 February 2014 on the harmonisation of the laws of the Member States relating to electromagnetic compatibility (recast) Text with EEA relevance.

Marek Żupnik spółka komandytowa 32-003 Podlęże, Podlęże 654 NIP 677-002-54-53

mgr inż. Marek Żupnik.